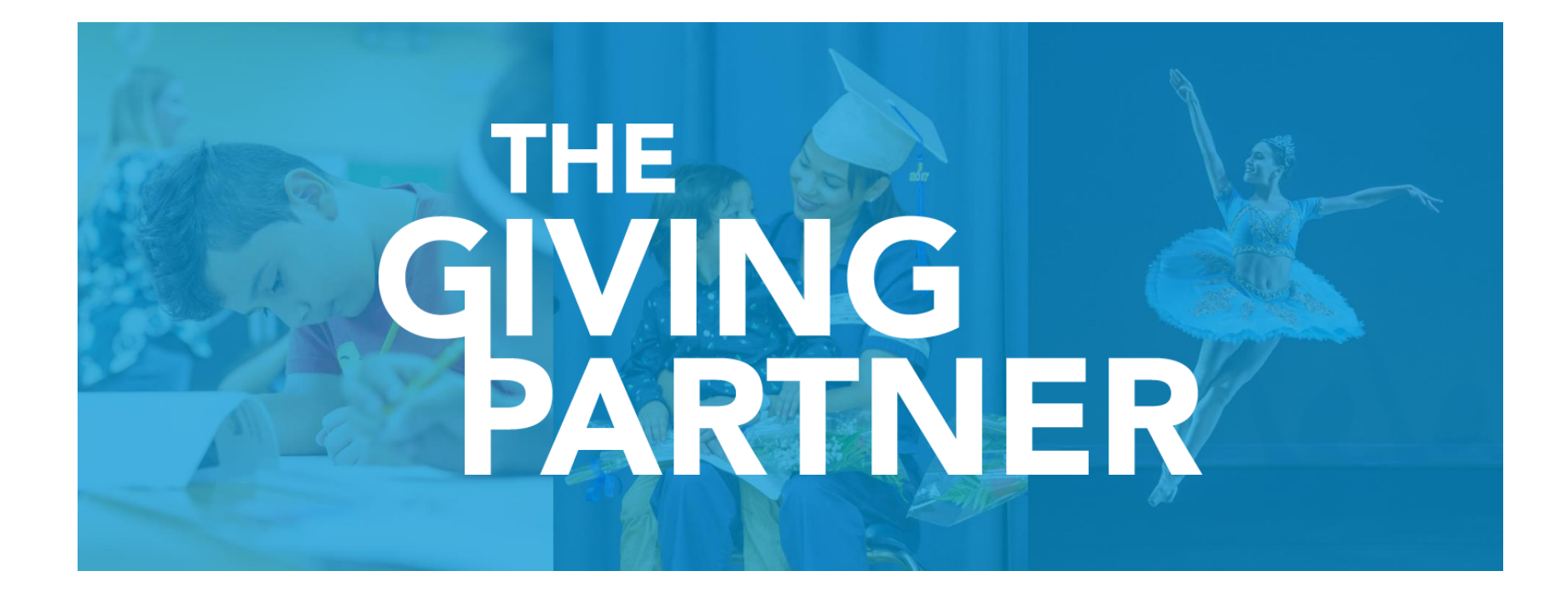

#### **Presented by the Community Foundation of Sarasota County**

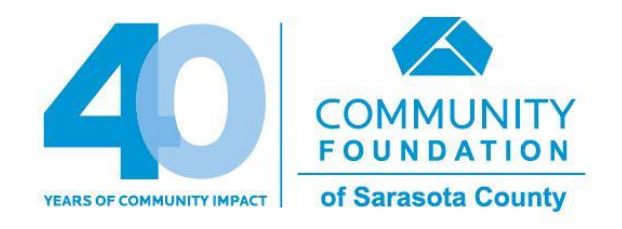

#### **Powered by**

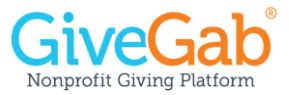

# **The Giving Partner**

Your online resource connecting philanthropy and our community!

#### **Learning Objectives**

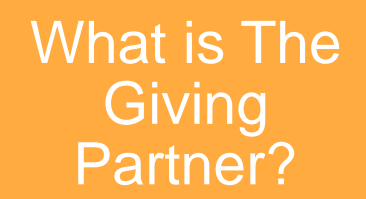

#### **Customizing** and **Completing** Your Profile

**Next** Steps | Questions

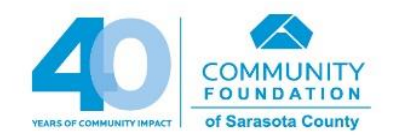

**What is The Giving Partner?**

#### **The Giving Partner**

- Modern user interface, **easy to navigate**
- Share volunteer and board member opportunities
- Improved financials section and document upload functionality (*coming early 2020*)
- Accept donations year-round *(coming summer 2020!)*

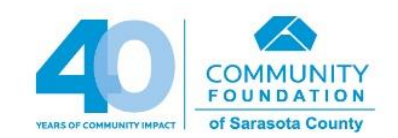

#### **The Basics**

- An **online** resource that helps foundations, donors, businesses, media partners, and other investors understand the local charitable marketplace
- Allows nonprofits to share their story
	- Impact in our community, top goals and needs, financial health
	- Who is leading your organization? Does your board show up to meetings, make a financial commitment, and commit to policies that protect your organization?
- **IRS verified 501(c)(3) organizations** serving Sarasota, Manatee, Charlotte, and Desoto Counties
- **Powerful, searchable** database reflecting local charitable organizations who've made a **commitment to transparency**

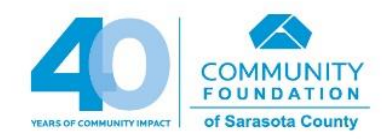

### **Transparency**

#### **Transparency Grows Trust**

A new Give.org report shows that a nonprofit's accomplishments are the number one factor in establishing donor trust.

*Source: Give.org*

#### Top reasons for trust

- $\blacktriangleright$  Accomplishments
- Reputation
- Financials

#### Top reasons for distrust

- Greed and high compensation ×
- Negative reputation ×
- × Lack of honesty and transparency

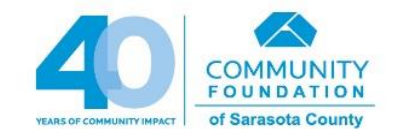

#### **How We Use The Giving Partner**

- To inform giving decisions in **one-on-one work with our donors** – matching the impact that donors seek with the impact of nonprofit programs and services
- To learn who's who **how your organization is different**
- To understand the kinds of support that nonprofits need to be **effective**

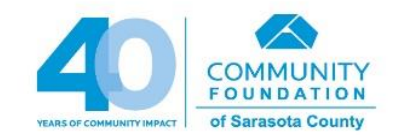

### **The Giving Partner Is NOT**

- A grant application or guarantee of funding
- A certification, rating or grade of any kind
- A substitute for human relationships
- The Giving *Challenge*
	- The Giving Challenge is a 24-hour online fundraising event available exclusively to nonprofits with a **CURRENT** profile status in **The Giving Partner**

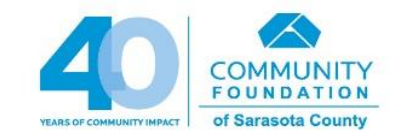

#### **GiveGab – Our Technology Partner**

- Dedicated platform support team
	- **Blue chat bubble!**
- Easy and accessible!
	- **Completely mobile responsive**, viewable on any internet enabled device
	- Fun fact: On average 61% of all emails are opened on a mobile device
- Safe, secure, and reliable
	- Partnered with Stripe (PCI Level 1 payment processor)
	- Fail safe redundancy (load testing, cloud services, backup plans)

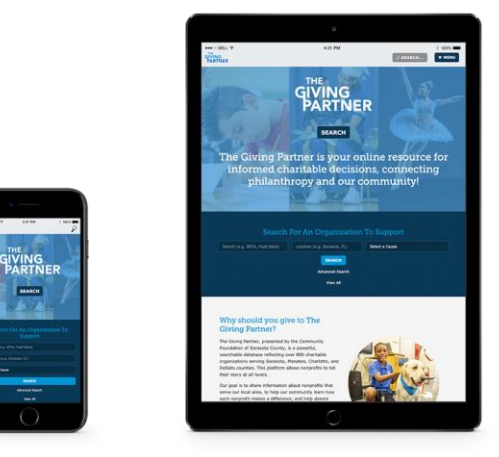

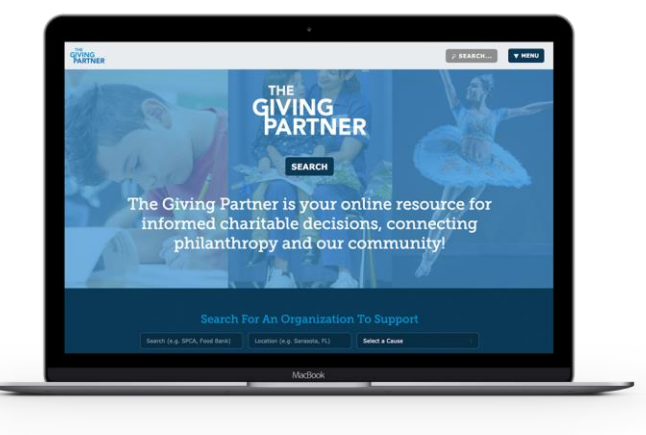

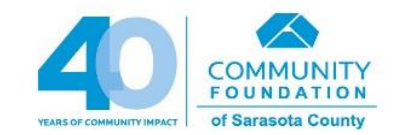

#### **Public View – Search**

Easily search by nonprofit name, location, or cause category.

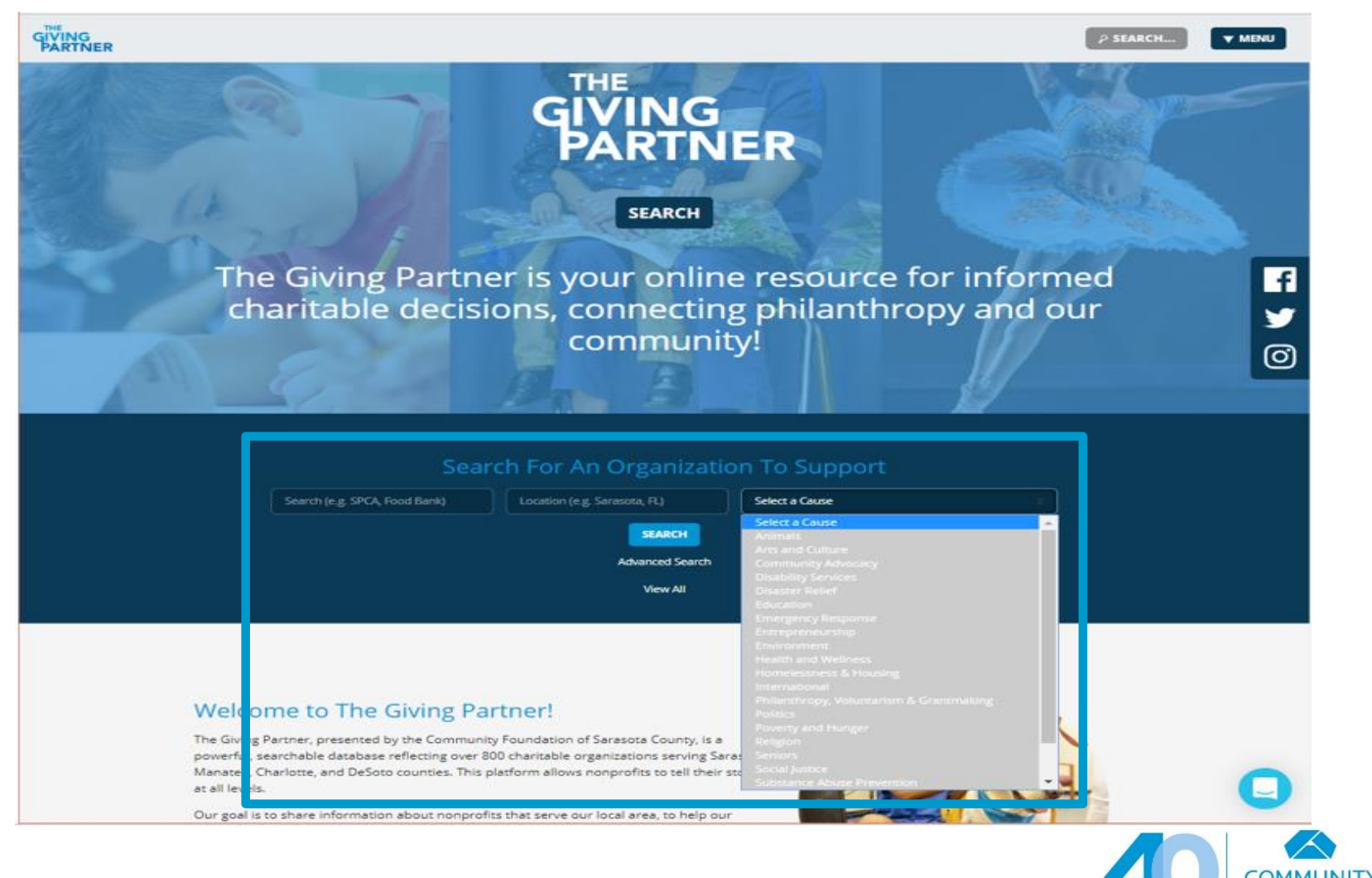

**FOUNDATION** 

of Sarasota County

**YEARS OF COMMUNITY IMPACT** 

#### **Public View - Governance**

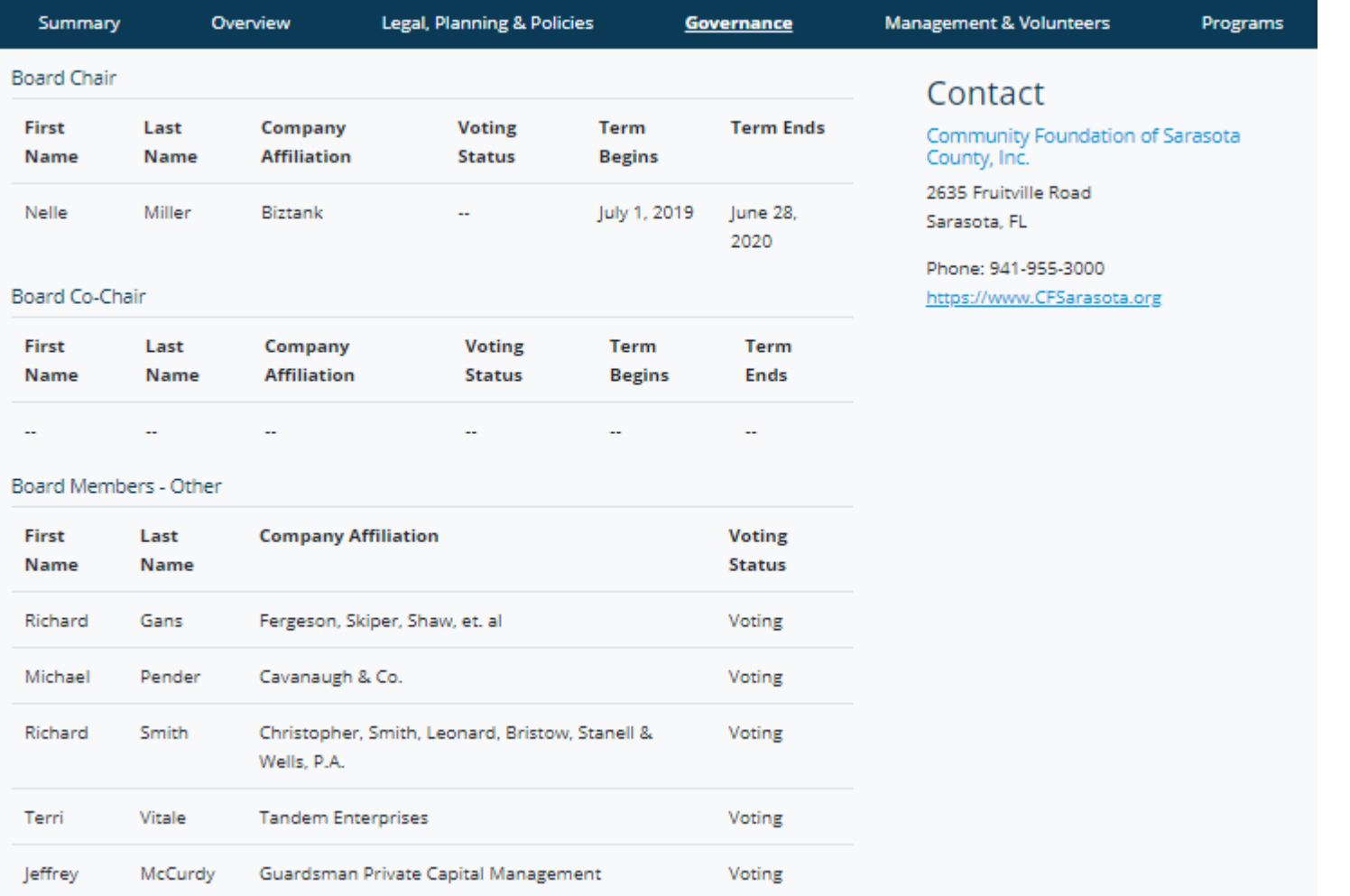

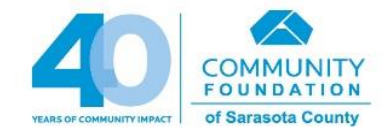

#### **Public View - Management**

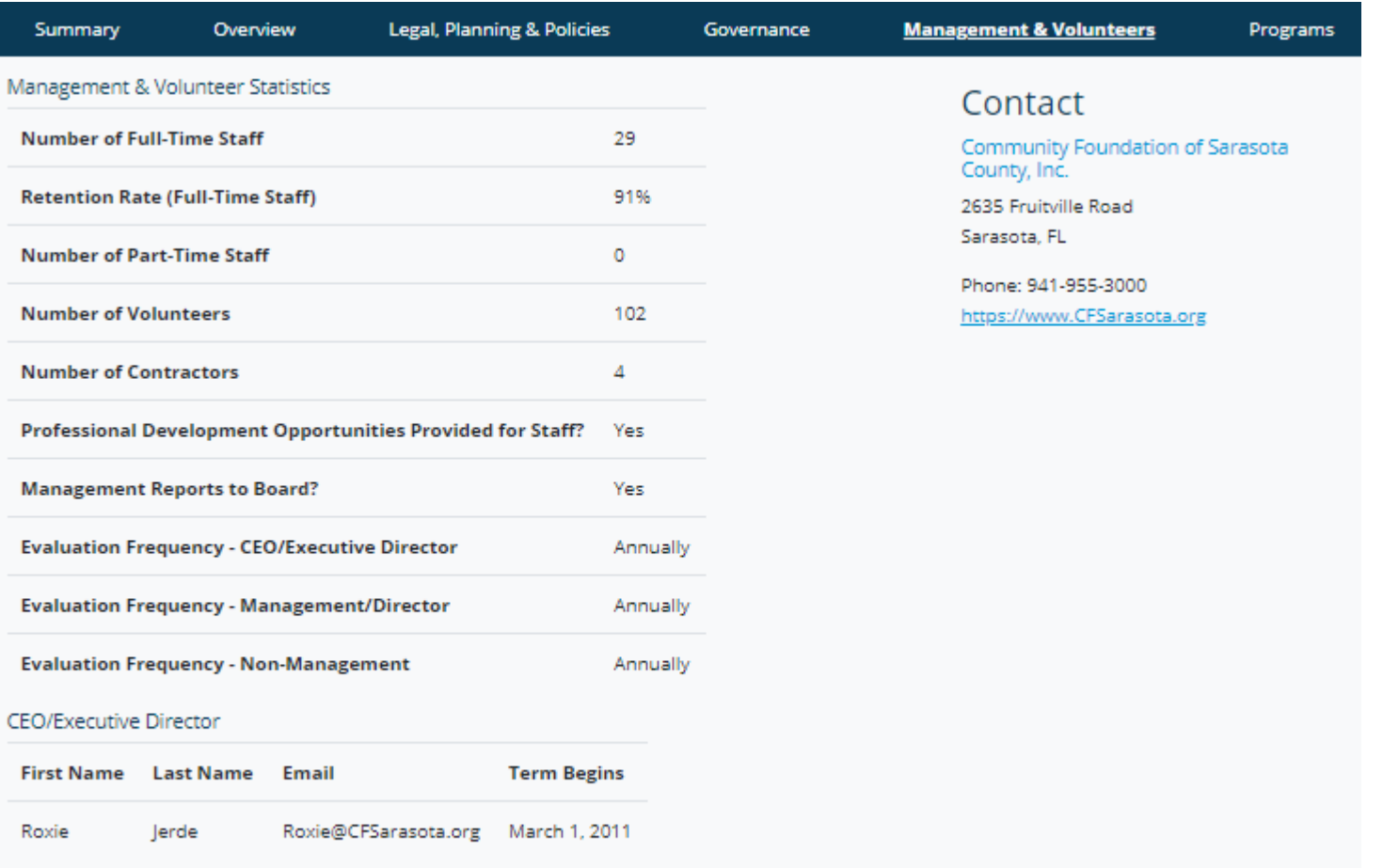

#### CEO/Executive Director - Experience

Roxie Jerde has served as President and CEO of the Community Foundation of Sarasota County since March 2011. She has been a leader in numerous community collaborations including

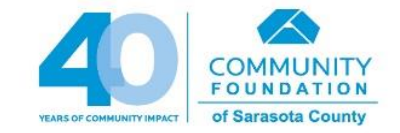

#### **Public View - Programs**

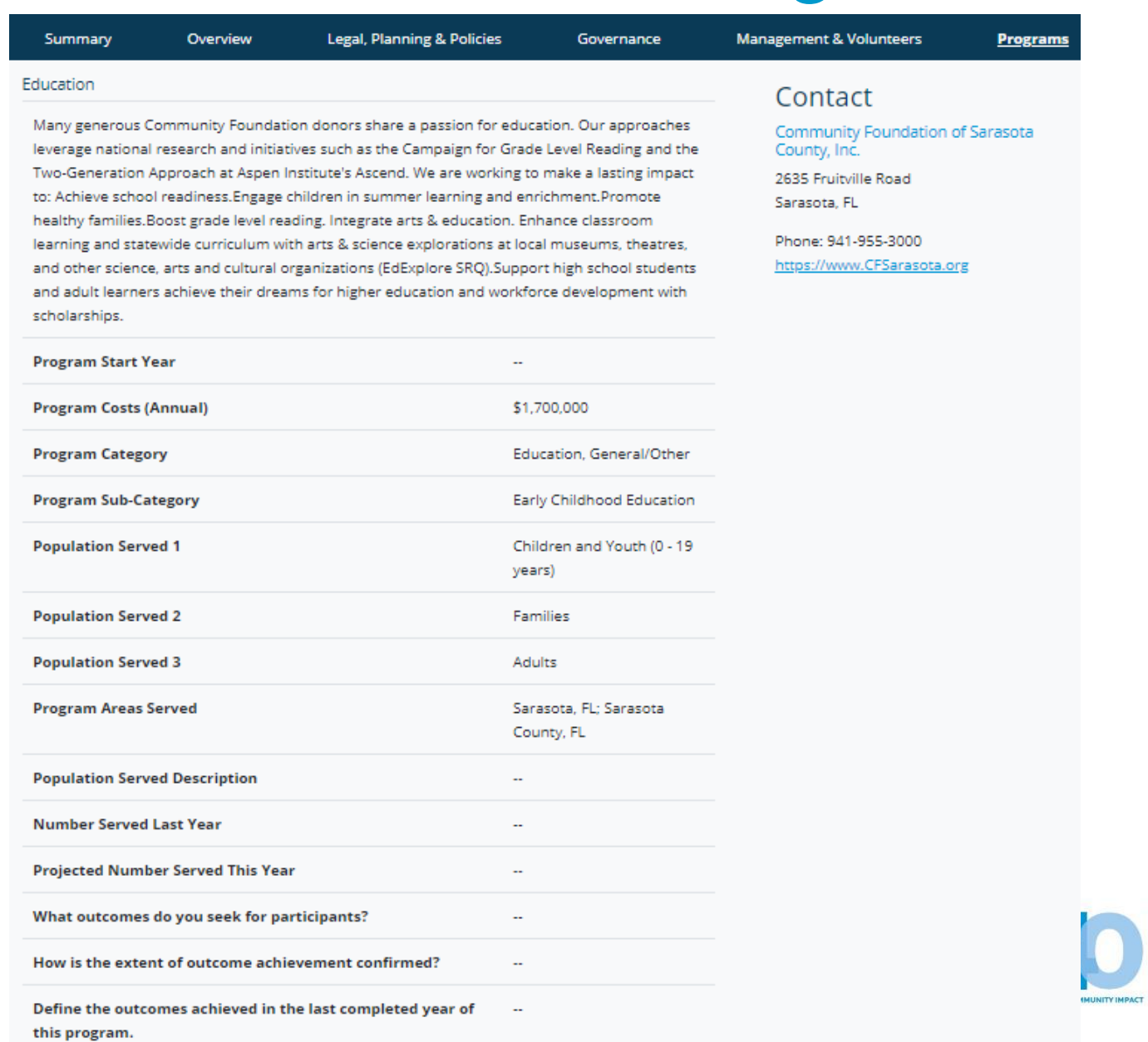

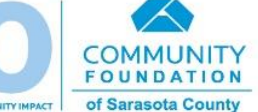

**How to Login and Customize Your Profile**

### **Steps for Success!**

- **Pay attention to instructions within the profile, as** these will answer most of your questions.
- Not comfortable with technology? Find someone who **can help!** The person working on your profile needs **basic** computer skills (web navigation, file uploads, copy/paste).
- **Proofread and review!** We do not edit for you. Have someone outside of your organization read the profile – do things make sense from their perspective?
- Once your work is **complete** and ready for our review, use the **blue chat bubble to let GiveGab know you have completed your work!**
- **If you need assistance**, use the **blue chat bubble**  to reach out to the GiveGab Customer Success team.

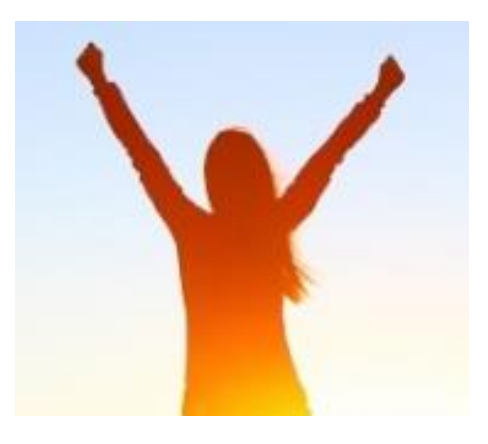

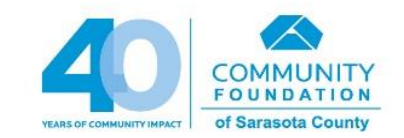

#### **Admin Dashboard Link & Log In**

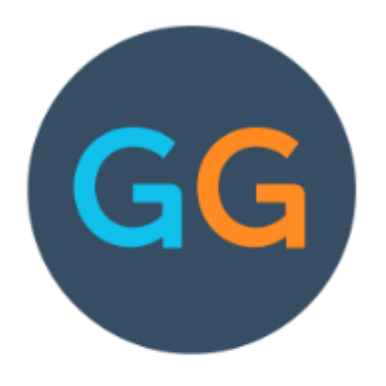

#### Welcome Back!

Email

Password Let's Go Sign in with Facebook Forgot your password?

#### New to GiveGab?

GiveGab makes giving more fun and rewarding!

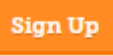

● Go to this site in your web browser to get started:

[https://www.givegab.com/users/sign\\_in](https://www.givegab.com/users/sign_in)

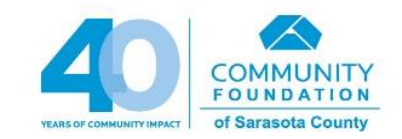

#### **Admin Dashboard – Virtual Tour**

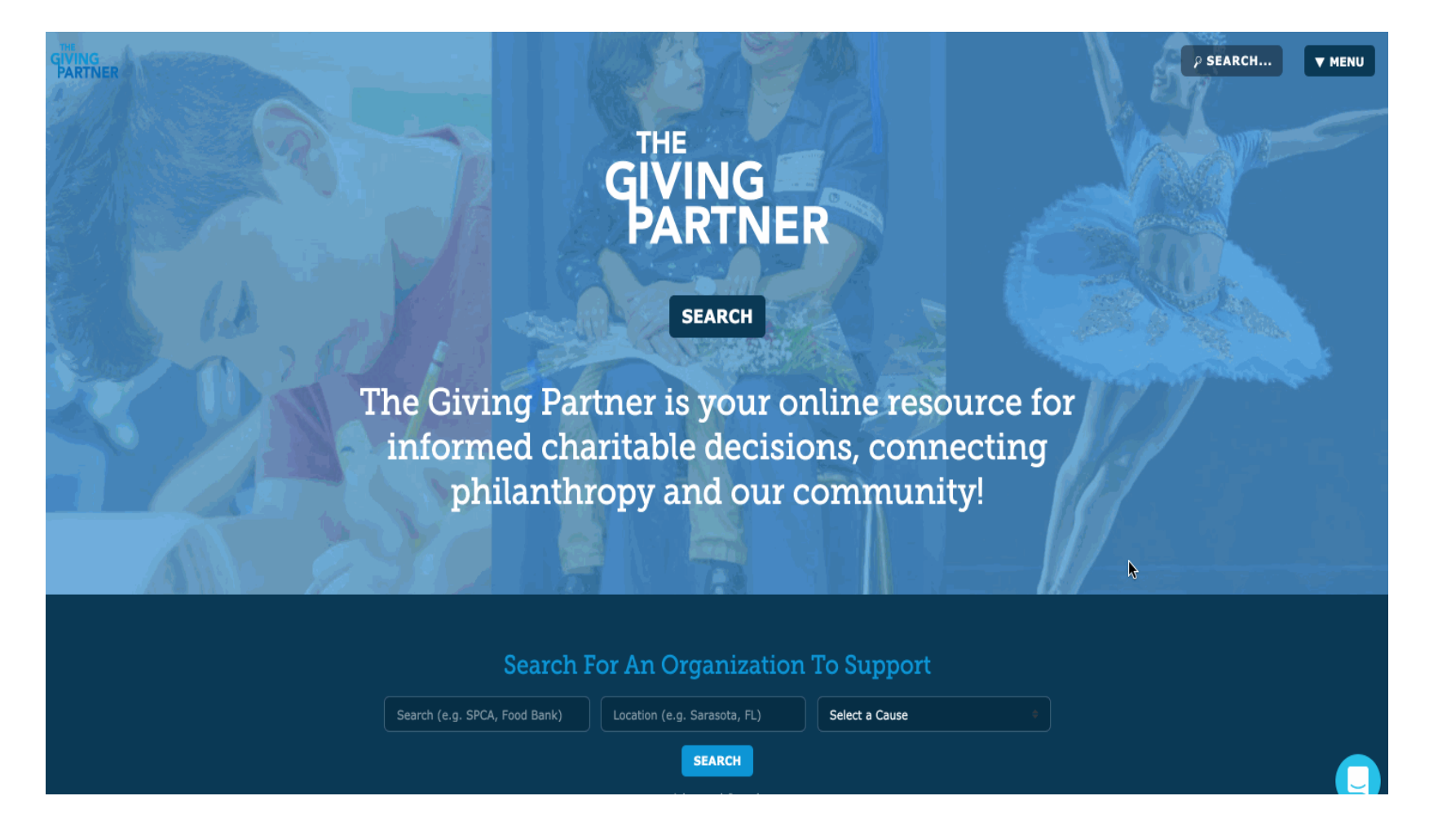

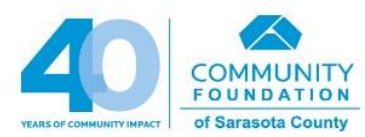

#### **Customizing Your Profile**

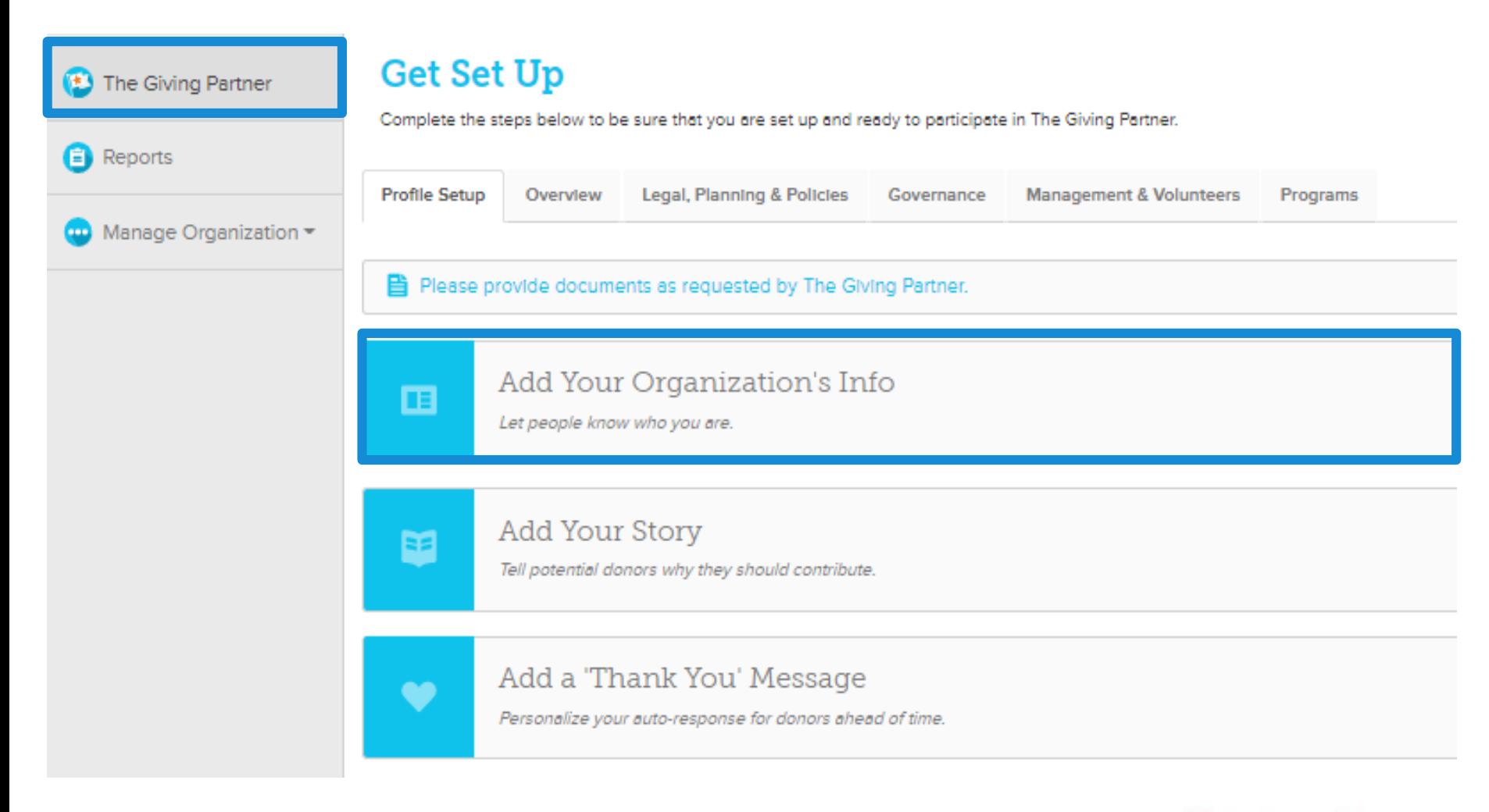

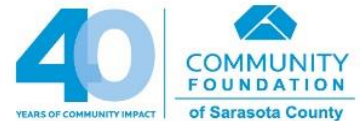

### **Add Your Organization's Info**

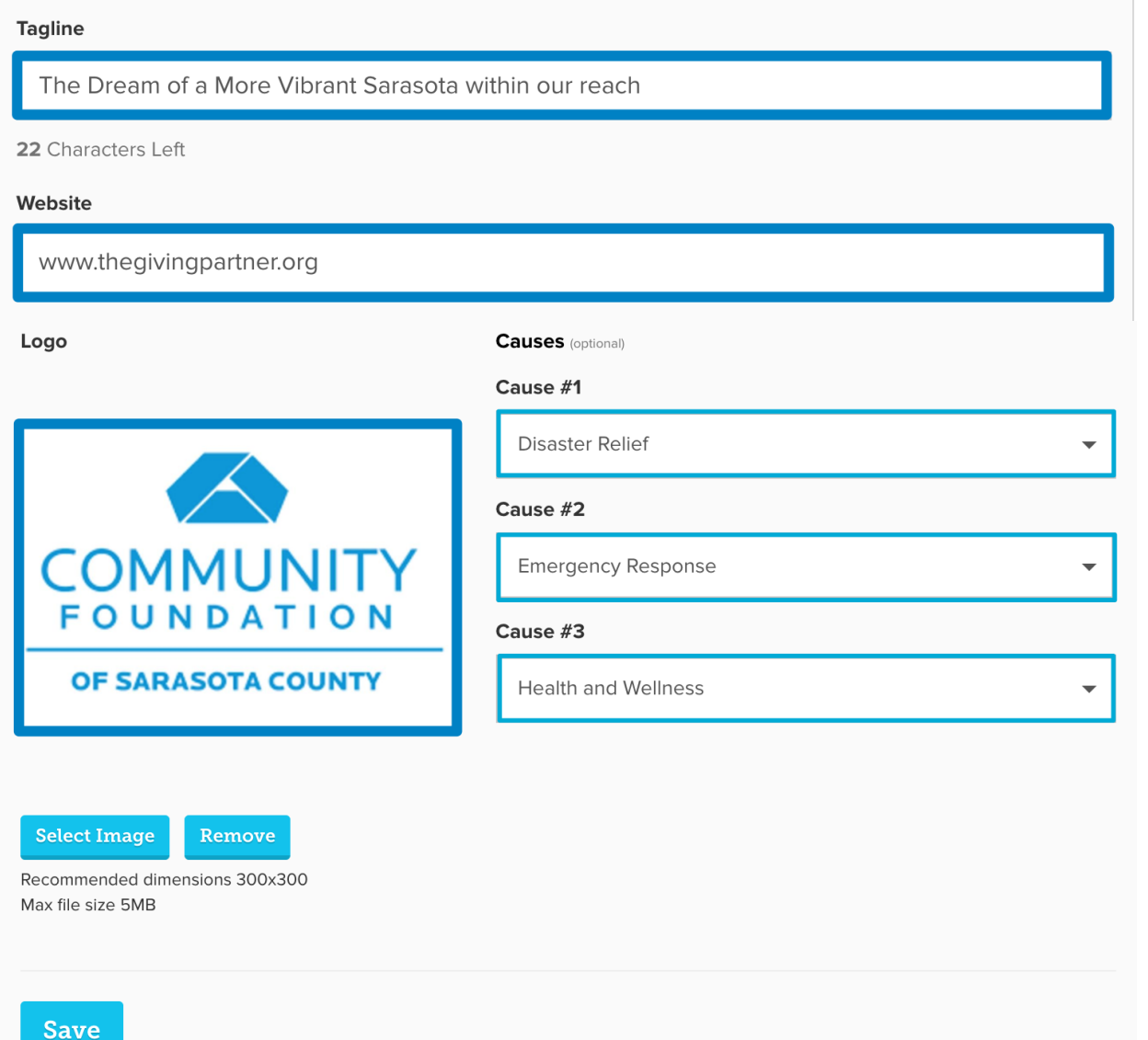

- **Tagline** A quick one sentence overview of your organization (75 character limit)
- Upload new **logo**
- **Causes**  Select up to 3 to help supporters find your organization when searching for causes they're interested in.

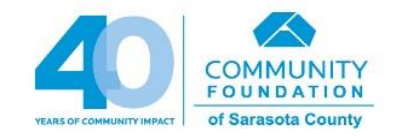

#### **Add Your Story**

#### **Get Set Up**

Complete the steps below to be sure that you are set up and ready to participate in The Giving Partner.

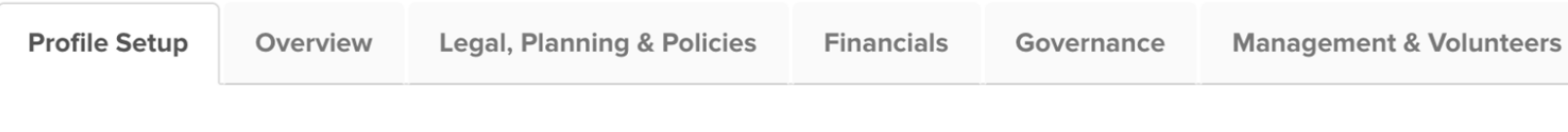

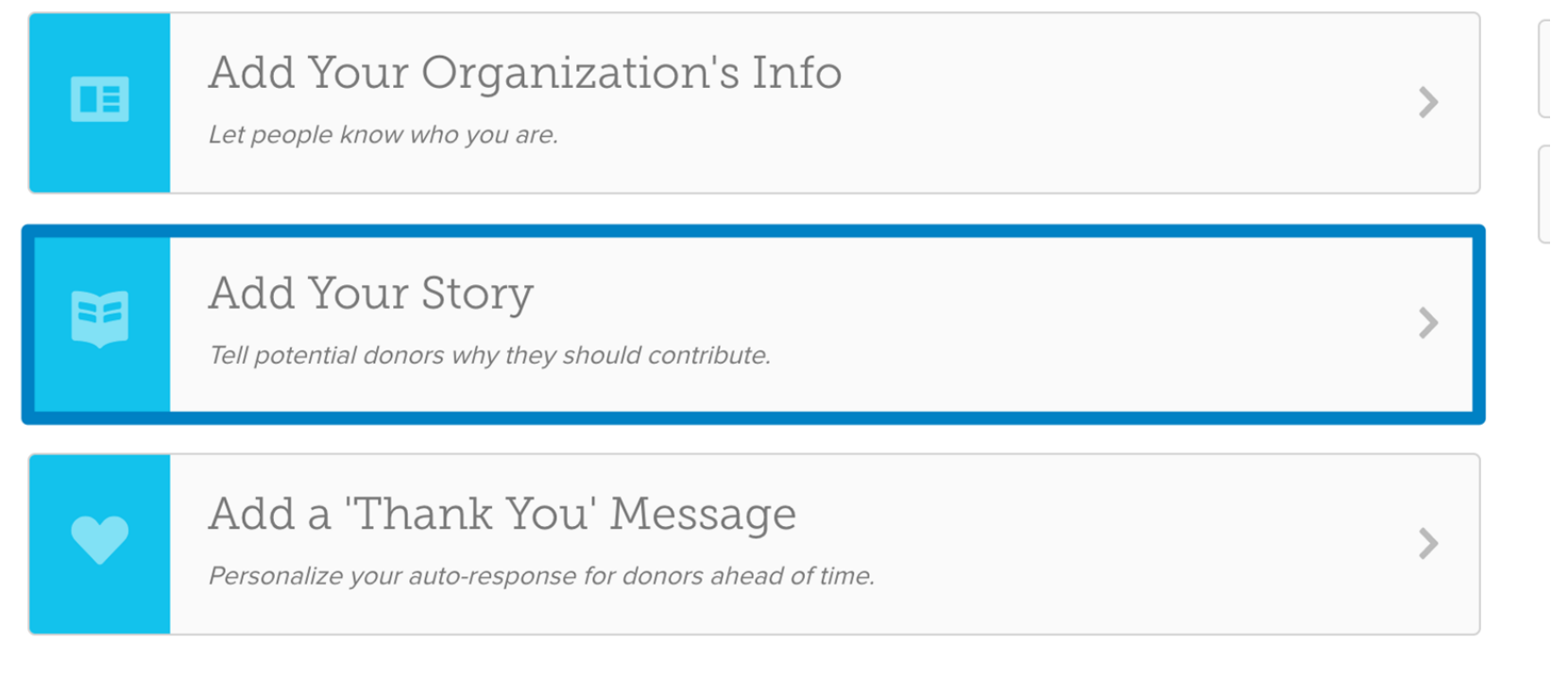

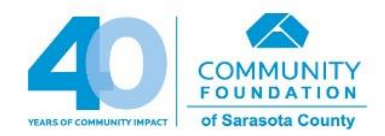

### **Add Your Story**

- **Cover Photo** Replace this **default** photo with one of your organization's favorites!
- Tell your **organization's story**
	- Add photos here too!
- Add a **Video**!
- Plenty of opportunities to **add visuals, which are much more engaging**!

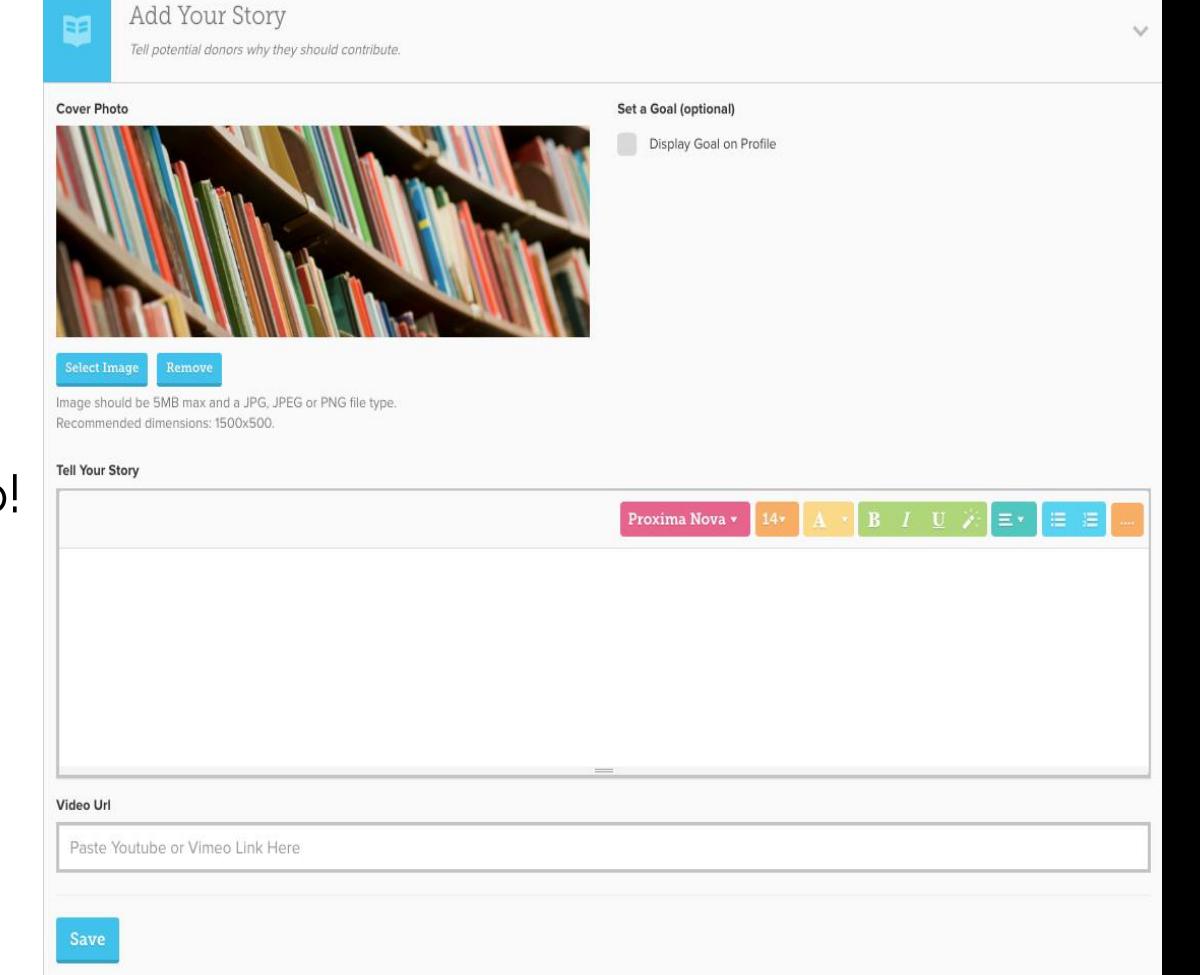

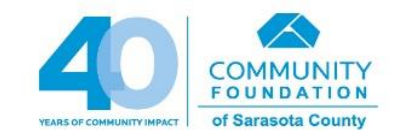

#### **Custom URL to Share**

#### **Other Actions**

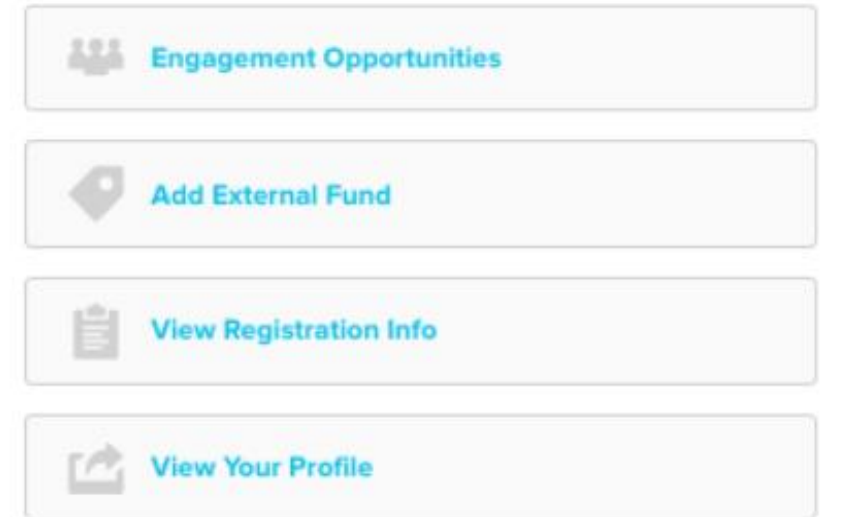

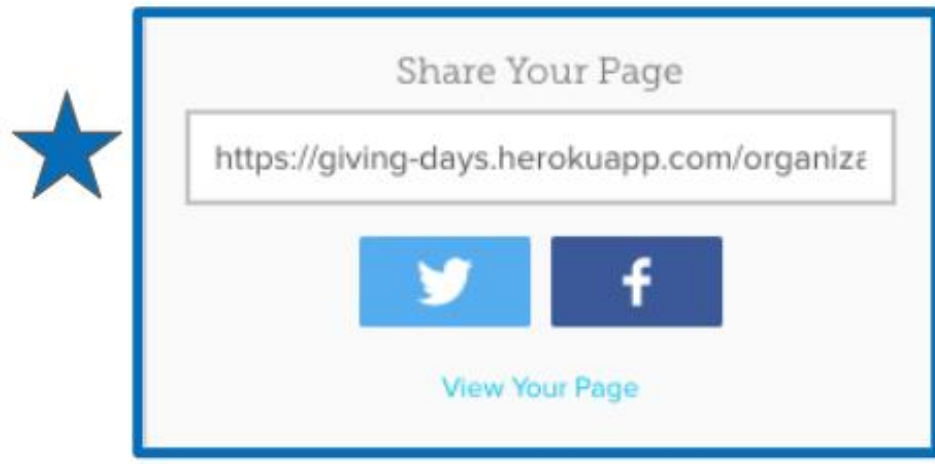

- Each organization will have a Custom URL to share with supporters.
- Social Media buttons allow instant sharing!

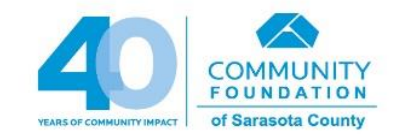

### **Adding Administrators**

**A** Home

Reports

(E)

The Giving Partner

- Located on the left panel
- You can add multiple administrators to your profile
- When you add an administrator, an email containing login information is sent to the individual from [notifications@givegab.com](mailto:notifications@givegab.com).

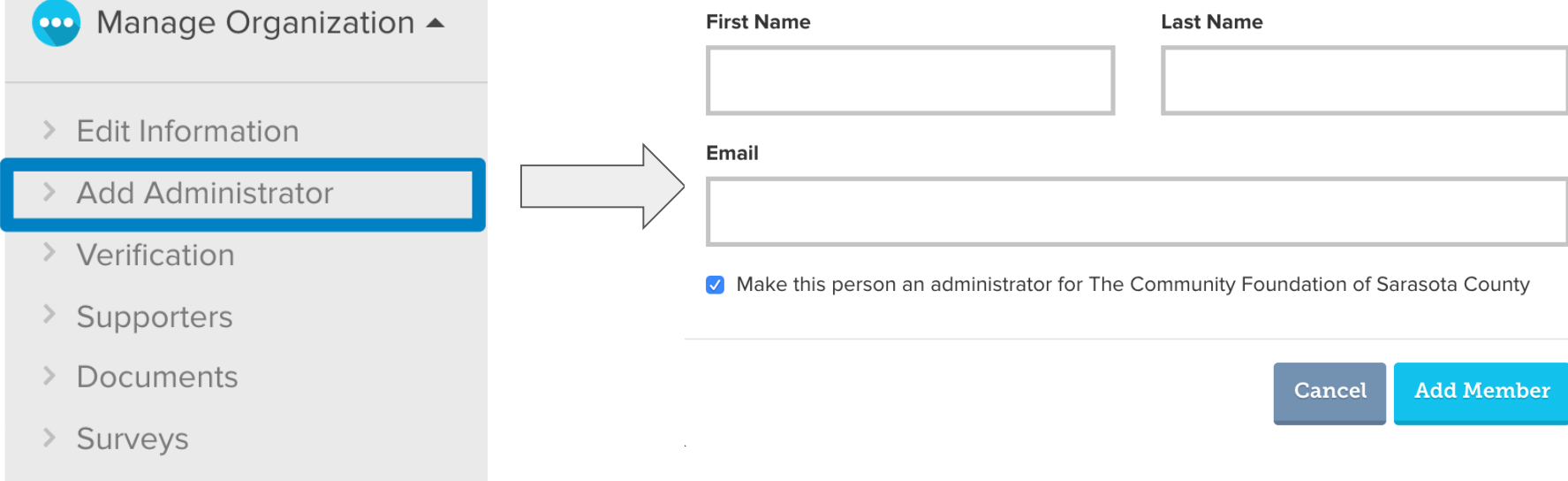

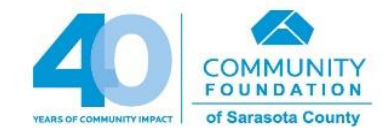

### **Add Organization Info to Tabs**

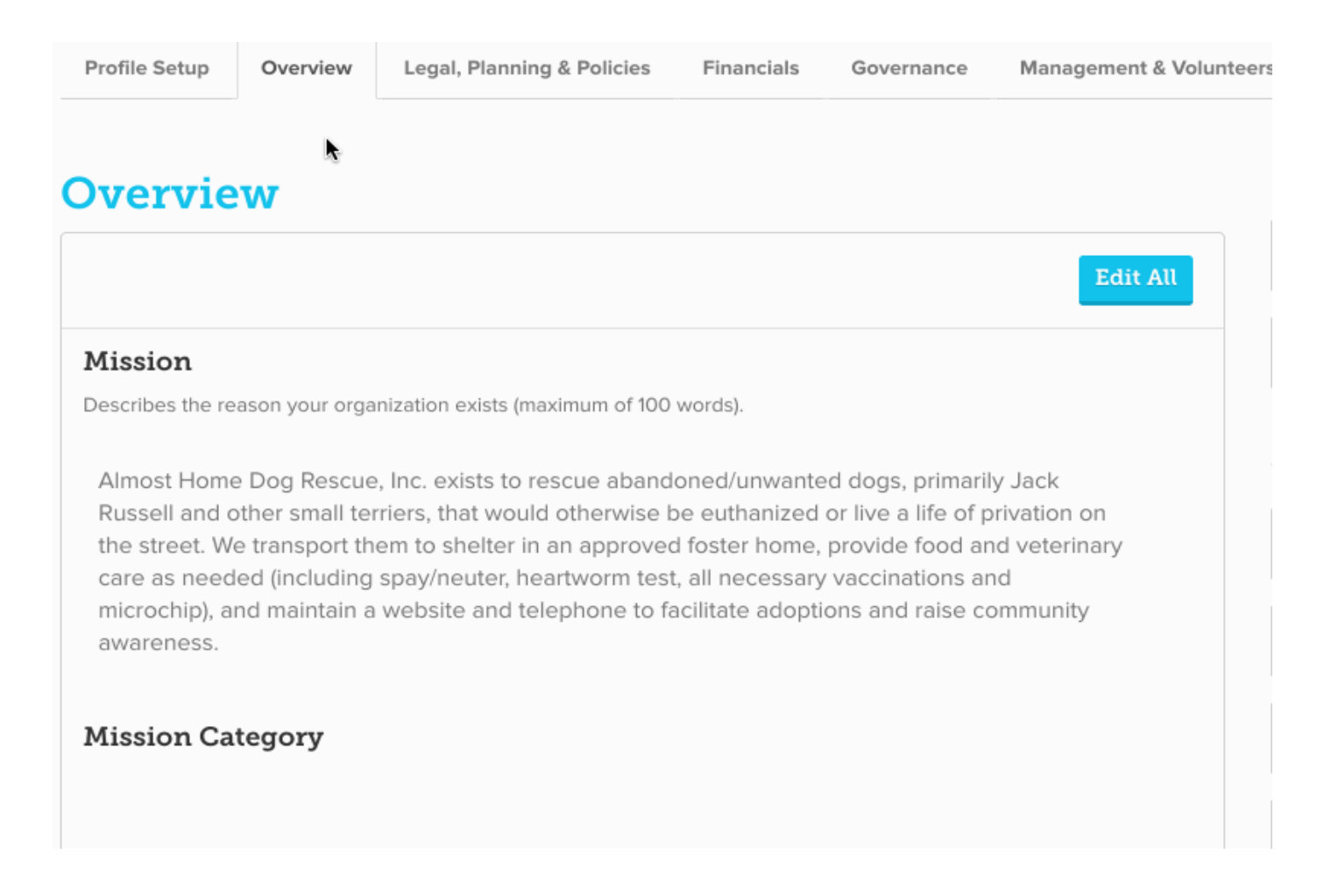

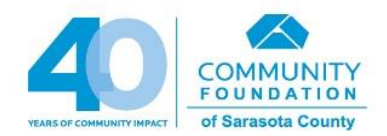

### **Overview**

- Mission
- Background
- Needs (Top 5: Programs, Overhead, Volunteers)
- $\Box$  Accomplishments (For the past year)
- Goals (For the next 1-3 years)
- Areas Served
	- Enter one or more of the following local counties in which organization **serves**: Sarasota, Manatee, Charlotte, DeSoto.
	- Additionally, you may also enter other counties, and/or one or more of the following: Multi-State, Statewide, National, or International.

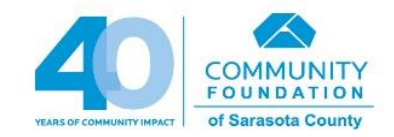

## **Legal, Planning & Policies**

- Tax Exempt Status
- DBA(s)
- IRS 501(c)(3)Letter of Determination
- **□** State Charitable Solicitations Permit (800-435-7352 or [http://www.freshfromflorida.com/Business-Services/Solicitation-of-](http://www.freshfromflorida.com/Business-Services/Solicitation-of-Contributions)Contributions)
	- Exempt from **filing fee**: If less than \$25,000 revenue
	- Exempt from **registration** (Florida State Statute 496.406): If State determines organization qualifies (i.e., religious, educational, etc.)
- $\Box$  Conflict of Interest Policy (Florida law requires this for board members)
- Awards, Affiliations, Accreditations, Collaborations
- $\Box$  Planning and Policies (sample documents [https://www.cfsarasota.org/Nonprofits/Nonprofit-Resources\)](https://www.cfsarasota.org/Nonprofits/Nonprofit-Resources)

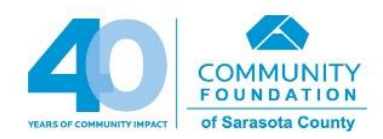

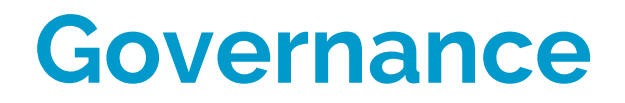

Board Members – List all members

- Your board must have at least 3 members (Florida law)
- If board consists of **related individuals** (family or joint owners), related individuals must make up less than **half** of board (IRS policy)
- Board Stats
	- Board Meeting Attendance Enter total meetings held along with attendance rate for most recently **completed**  fiscal/calendar year (the instructions within your profile contain a link to easily calculate this)
	- □ Terms and Contributions
- □ Are you currently seeking board members?
- Board Demographics

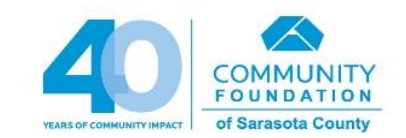

### **Management & Volunteers**

- Management & Volunteer Statistics
	- Full-time
	- Retention rate
	- Part-time
	- Volunteers
	- □ Contractors
	- Development
	- Staff Evaluation Policies
- CEO/Executive Director **If** this individual is not **paid** in *this* **position** (i.e., board member is **acting** as the ED but is not paid), enter **No Executive** in the **FIRST NAME** field and **Director** in the **LAST NAME** field

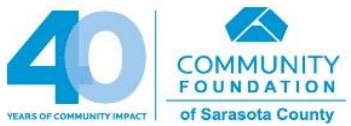

### **Programs**

**Must** have at least one **local, active** program (ideally in existence for at least six months, but can be under development)

- Program Description One paragraph maximum
- Program Budget actual/estimated annual total
- Program Start Year
- **Q** Program Areas Served
- **Q** Population Served Description
- □ Outcome Questions (3)
- □ Projected/Actual Number Served

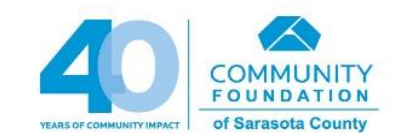

## **Financials (***coming soon!***)**

- Projected Revenue and Expenses (For current fiscal/calendar year).
- IRS Form 990 (For last 3 years)
	- $\Box$  If IRS indicates that your organization has a religious, educational, or other Exemption (see your IRS 501(c)(3) Letter of Determination to verify this) or organization files the 990-N (Postcard), then skip this section, and go to the "Financial Statements/Audit" section where you **must** upload organization's Profit & Loss Statement **AND** Balance Sheet, **OR** Income & Expense Statement.
	- $\Box$  If organization was founded less than 3 years ago, upload the most recent years that you do have.
- Financials/Audit (For last 3 years)
	- $\Box$  If IRS indicates that your organization has a religious, educational, or other Exemption (see your IRS 501(c)(3) Letter of Determination to verify this) or organization files the 990-N (Postcard), you **must** upload organization's Profit & Loss Statement **AND** Balance Sheet, **OR** Income & Expense Statement.
	- $\Box$  If organization has an official Audit, please upload the Audit.

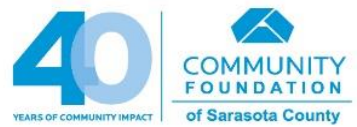

#### **Profile Update Process**

- Certain data and documents in your profile **expire at different times throughout the year** and must be updated.
	- A CURRENT profile **qualifies your organization** for opportunities: competitive grant programs, trainings, and the Giving Challenge
- Cross-reference your profile with the **checklist** of **key updates** to look for, along with new fields that you'll need to complete.
- **Set a recurring calendar reminder** (quarterly, monthly) to login and ensure you've not missed any key updates.
- After we've reviewed your profile, the **status** will update on your Admin Dashboard:

#### **Participation Approval Status**

#### Pending

Welcome to The Giving Partner! Thank you for registering to create your organization's profile. The next step is our review of your registration information. After our review, you will receive a notification email with your next steps so that you can begin creating your organization's profile.

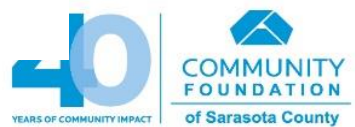

### **Next Steps**

- You'll receive an email from the Community Foundation with:
	- **Link to The Giving Partner website.** After you've registered, you will receive your login and password by email. Once your registration is verified, you'll receive an email notification indicating that you can begin creating your profile.
	- **Resources (including these slides)** to guide you.
- **Your completed profile must be Submitted by 5:00 pm on January 31st**
	- Through this date, our focus is on reviewing your new profiles!
	- If you do not **complete** your profile:
		- If you choose to resume at a later date, please know that much of the content you've entered will have expired and you will need to start over.

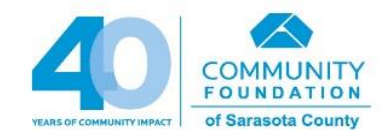

**What's next?**

### **Giving Challenge**

#### ● **All information coming in January 2020!**

- All information regarding matching, theme, deadlines, etc. will be released in the January info sessions
- Here's what you need to know now:
	- Giving Challenge dates: **April 28-29, 2020**
	- GiveGab is our technology partner for the Giving Challenge
	- Email will be sent to your Executive Director or Board Chair to register for the Giving Challenge training, **so stay tuned**
	- **Get started creating your profile now so you're not rushing at the last minute in order to meet the deadline!**

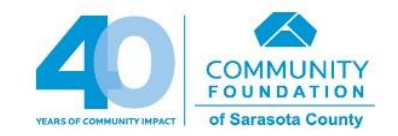

#### **QUESTIONS?**

- **Questions about the Platform**
	- **Click the blue chat bubble** to connect with GiveGab's Customer Success Team, or
	- Send an email to **CustomerSuccess@givegab.com**
	- Monday-Friday, 8AM-5PM EST

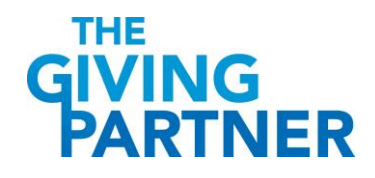

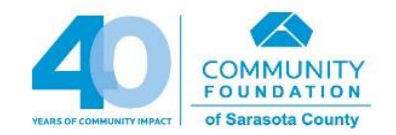